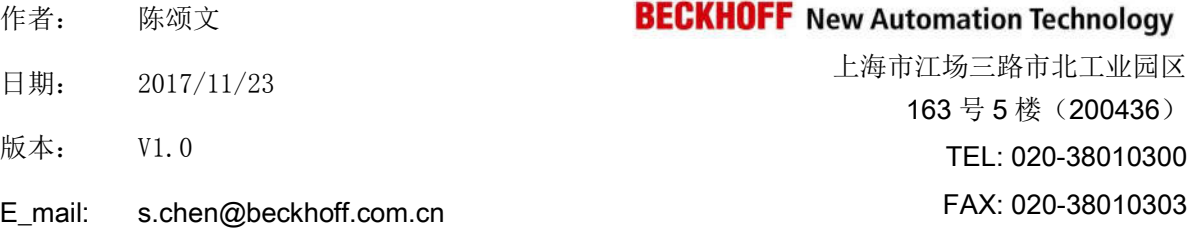

#### 基于 **TC3** 的 **PLC HMI** 报警功能

#### 概述

技术说明文档模板,为了使测试信息更加可靠,需要详细描述所用的硬件和软件版本,包含但不仅 限于以下内容。

#### 文档中包含的文件

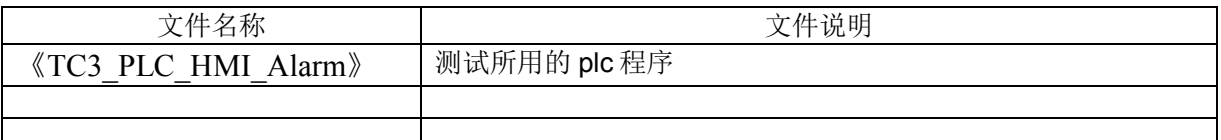

#### 备注

关键字: TC3 HMI 报警

#### 免责声明

我们已对本文档描述的内容做测试。但是差错在所难免,无法保证绝对正确并完全满足您的使用需 求。本文档的内容可能随时更新,也欢迎您提出改进建议。

文档内容可能随时更新 如有改动,恕不事先通知

# 基于 **TC3** 的 **PLC HMI** 报警功能 **V1.0**

一、测试设备

1.硬件设备:

工程师自用笔记本电脑。32 位 Win7 操作系统测试 OK。

2.软件版本:

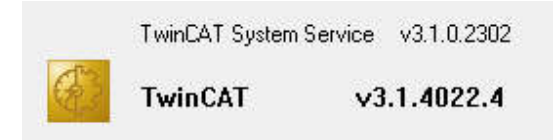

TwinCAT 版本号为 3.1.4022.4

重要提示: TC3 版本必须等于或高于 4022! 否则写记录文件时会乱码! 编译也不 通过。

### 二、正文:

一)报警功能块

1:定义报警ID号及其中英文显示的信息。

提示,善于使用 EXCEL 的功能,可以快速编写报警信息。

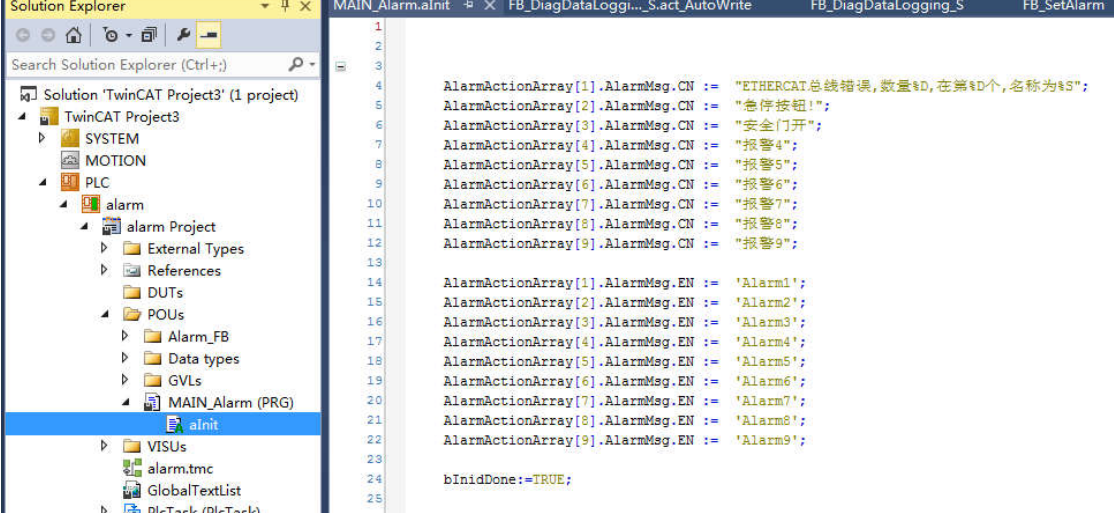

*For questions or comments, email support@beckhoff.com.cn*

例如报警信息定义如下:

```
AlarmActionArray[1].AlarmMsg.CN := "ETHERCAT总线错误,数量%D,在第%D个,名称为%S";
AlarmActionArray[2].AlarmMsq.CN := "急停按钮!";
AlarmActionArray[3].AlarmMsg.CN := "安全门开";
AlarmActionArray[4].AlarmMsg.CN := "报警4";
AlarmActionArray[5].AlarmMsg.CN := "报警5";
AlarmActionArray[6].AlarmMsg.CN := "报警6";
AlarmActionArray[7].AlarmMsg.CN := "报警7";
AlarmActionArray[8].AlarmMsg.CN := "报警8";
AlarmActionArrav<sup>[9]</sup>.AlarmMsq.CN := "报警9";
AlarmActionArray[1].AlarmMsg.EN := 'Alarm1';
AlarmActionArray[2].AlarmMsg.EN := 'Alarm2';
AlarmActionArray[3].AlarmMsg.EN := 'Alarm3';
AlarmActionArray[4].AlarmMsg.EN := 'Alarm4';
AlarmActionArray[5].AlarmMsg.EN := 'Alarm5';
AlarmActionArray[6].AlarmMsg.EN := 'Alarm6';
AlarmActionArray[7].AlarmMsg.EN := 'Alarm7';
AlarmActionArray[8].AlarmMsg.EN := 'Alarm8';
AlarmActionArray[9].AlarmMsg.EN := 'Alarm9';
```
4:HMI画面已经把报警列表显示出来了,直接使用就可以了。

当前报警 HMI 画面:

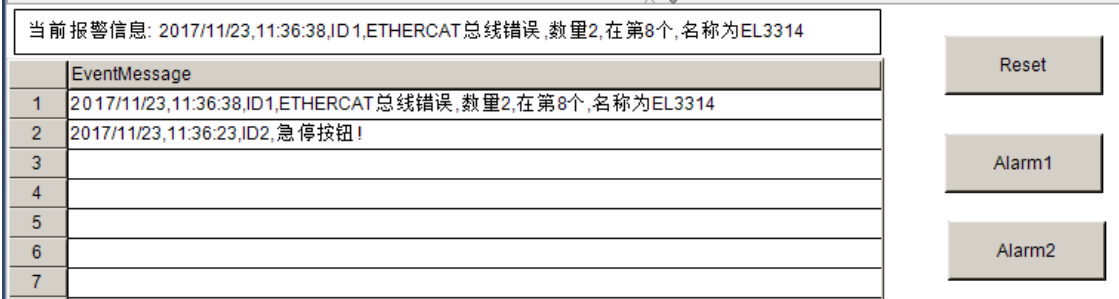

#### 历史报警 HMI 画面:

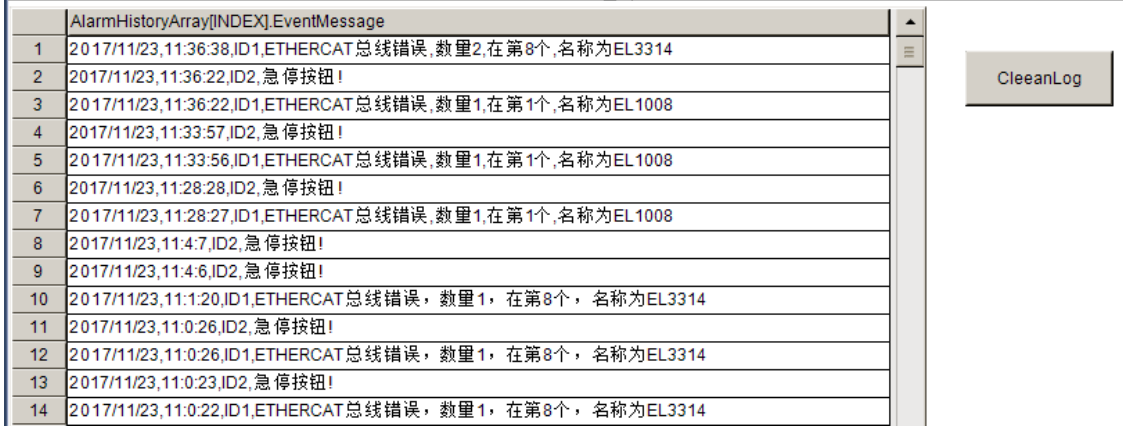

5: 定义报警的最大 i d 号。一般不需要改变。除非你的报警很大超过 50 个。

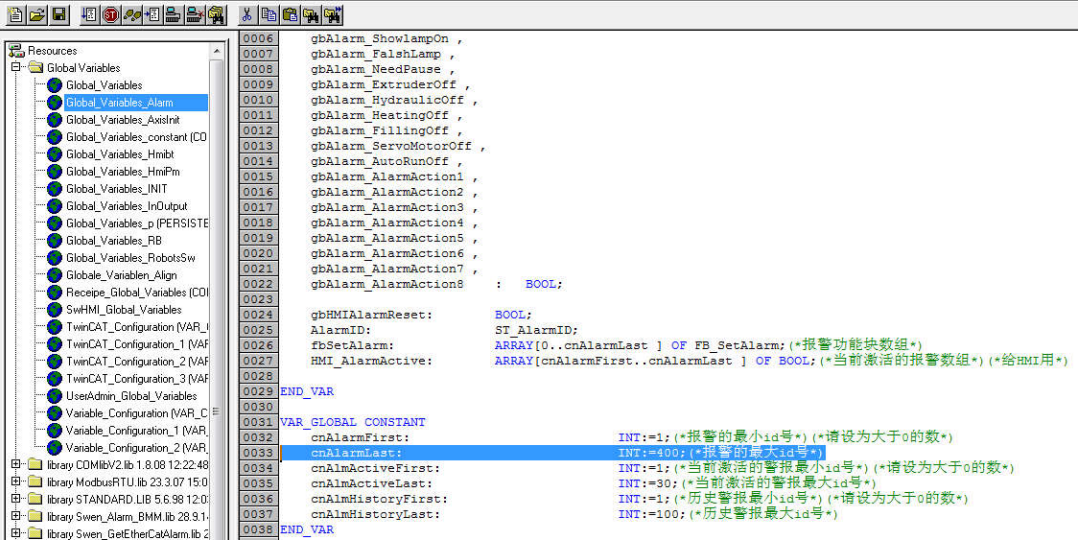

#### 6:在 MAIN\_Alarm. Act\_OtherAlarm 里面编写报警的触发条件。

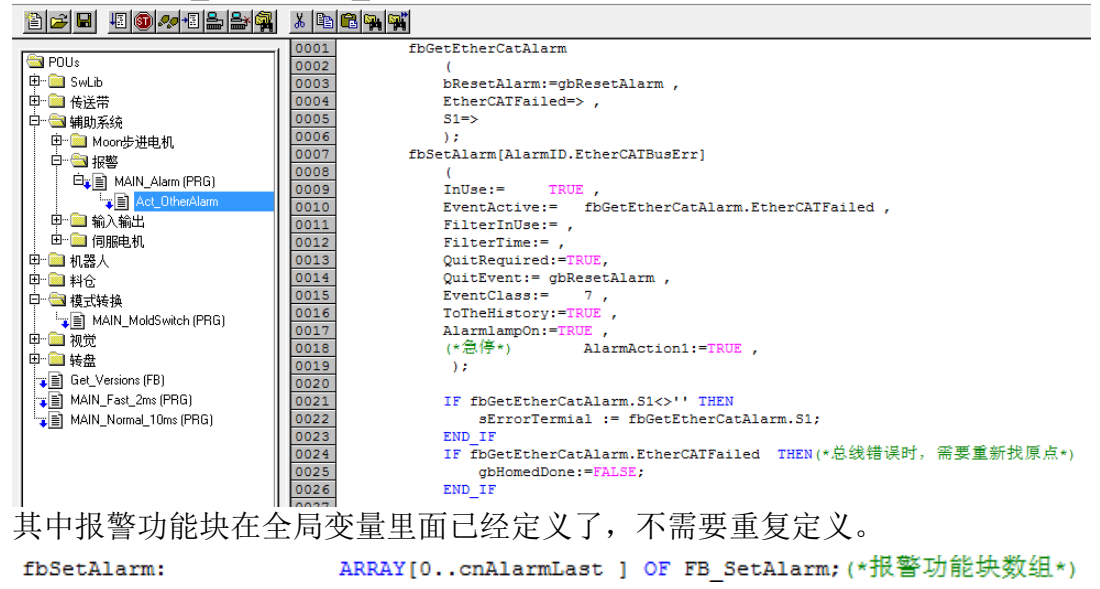

7:注意报警触发功能块的引脚定义:

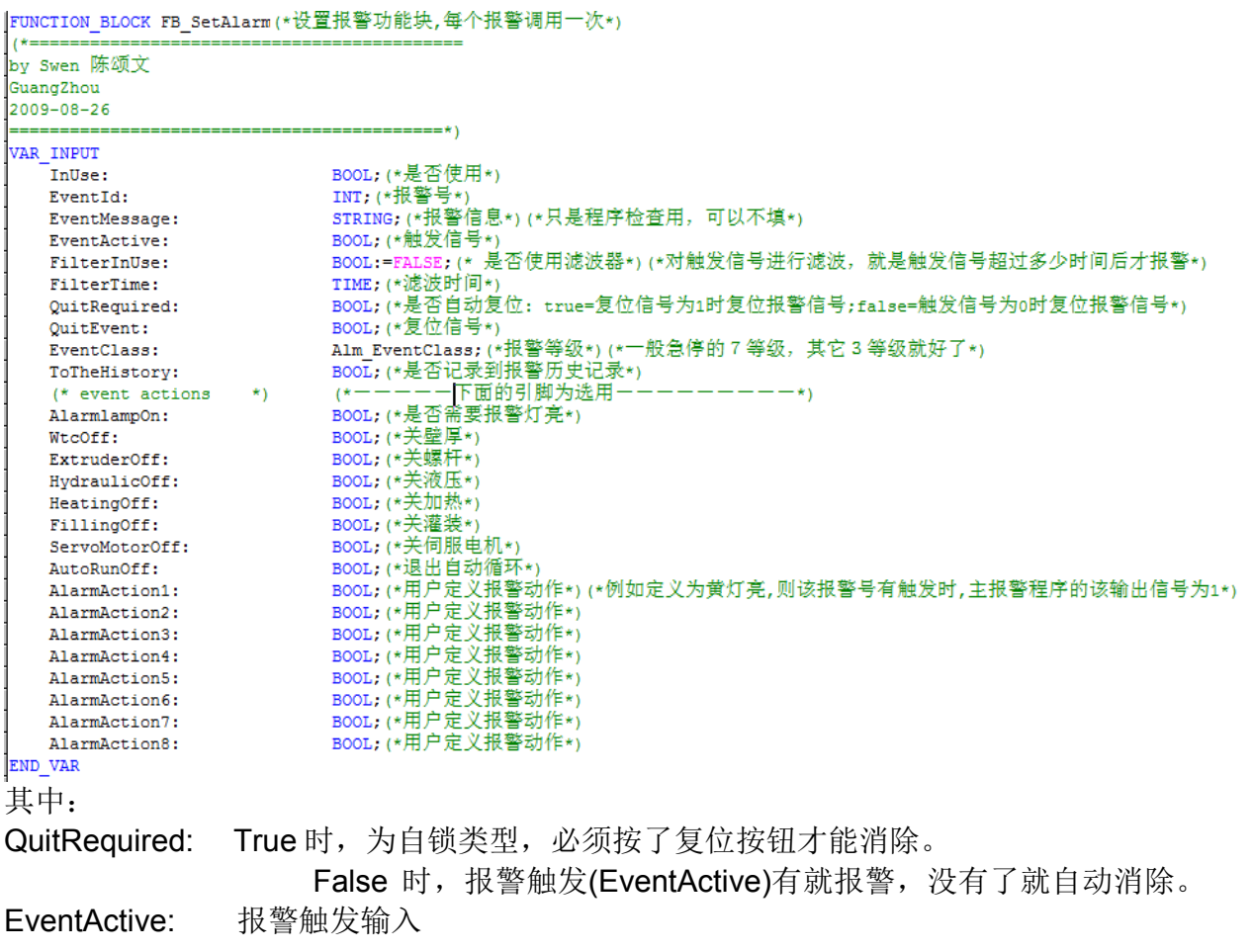

二)报警的历史记录文件

例如,在控制器里面保存历史报警的 LOG 文档。工程师开发方便的把文档拷贝出来做分 析。如果工程师不在车间现场,客户也可以把该文件夹发送给工程师,帮助寻找并解决问 题。

如下图,历史记录文件,以"年月日时"为名称。也就是说,每小时产生一个新的文件, 以防止文件过大。

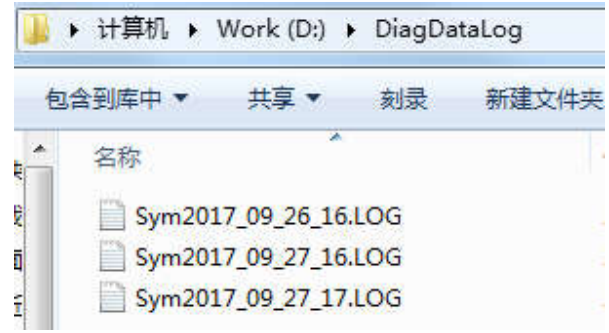

*For questions or comments, email support@beckhoff.com.cn*

### **1**:后台记录功能块的使用

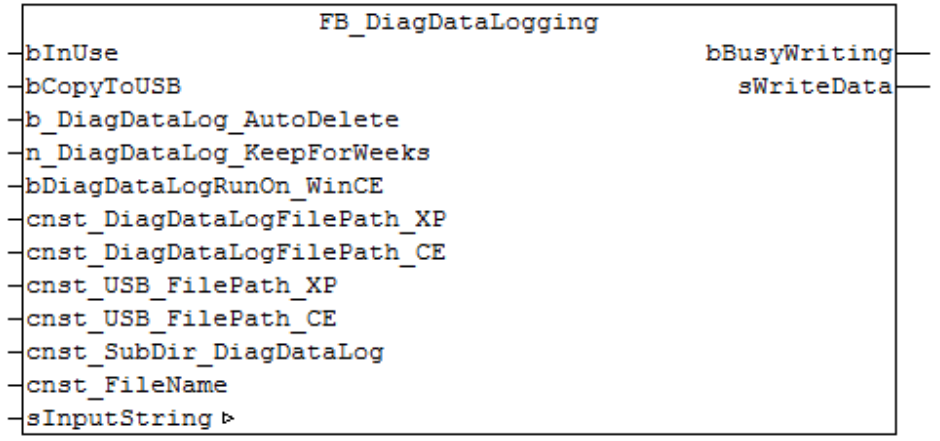

提供了功能块 FB\_DiagDataLogging 作为数据处理的后台程序。

例如在例子程序里面的"MAIN Alarm"程序里面就定义并调用了该功能块。 同时在全局变量里面,定义了 string 类型的" gsWriteToLog"变量。并作为输入输出类型, 链接到了 FB\_DiagDataLogging 的 sInputString 引脚。

工作流程原理:

1: 检测到有报警, 则把报警需要记录的字符串赋值给" asWriteToLog"变量

2: FB DiagDataLogging 检测到" gsWriteToLog"变量不为零, 则记录下需要写的字符串。 记录值放到 [1..10] OF STRING 的中间变量内。做中间存储变量的目的, 是当文件没有 写完的时候,又有报警记录进来,则可以缓存一下。

3: FB DiagDataLogging 把" gsWriteToLog"变量置零, 等待其它报警的触发。

4: FB DiagDataLogging 检测到[1..10] OF STRING 的中间变量不为零, 则开始写文件。 5:写文件结束。

### 缺点:

1: TC3 能用中文字符, 但是**请先转换成 UTF8 的格式**。可以使用"string to utf8"功能。 2:当同一个 PLC 周期有几个报警同时触发时,只能记录到一个最后刷新数据。 解决方法: 把几个报警的字符串合并成一个字符串。例如: gsWriteToLog:= CONCAT(gsWriteToLog, sNewLog);

不同 PLC 周期则没有问题。因为有中间缓存数据,有记忆功能。

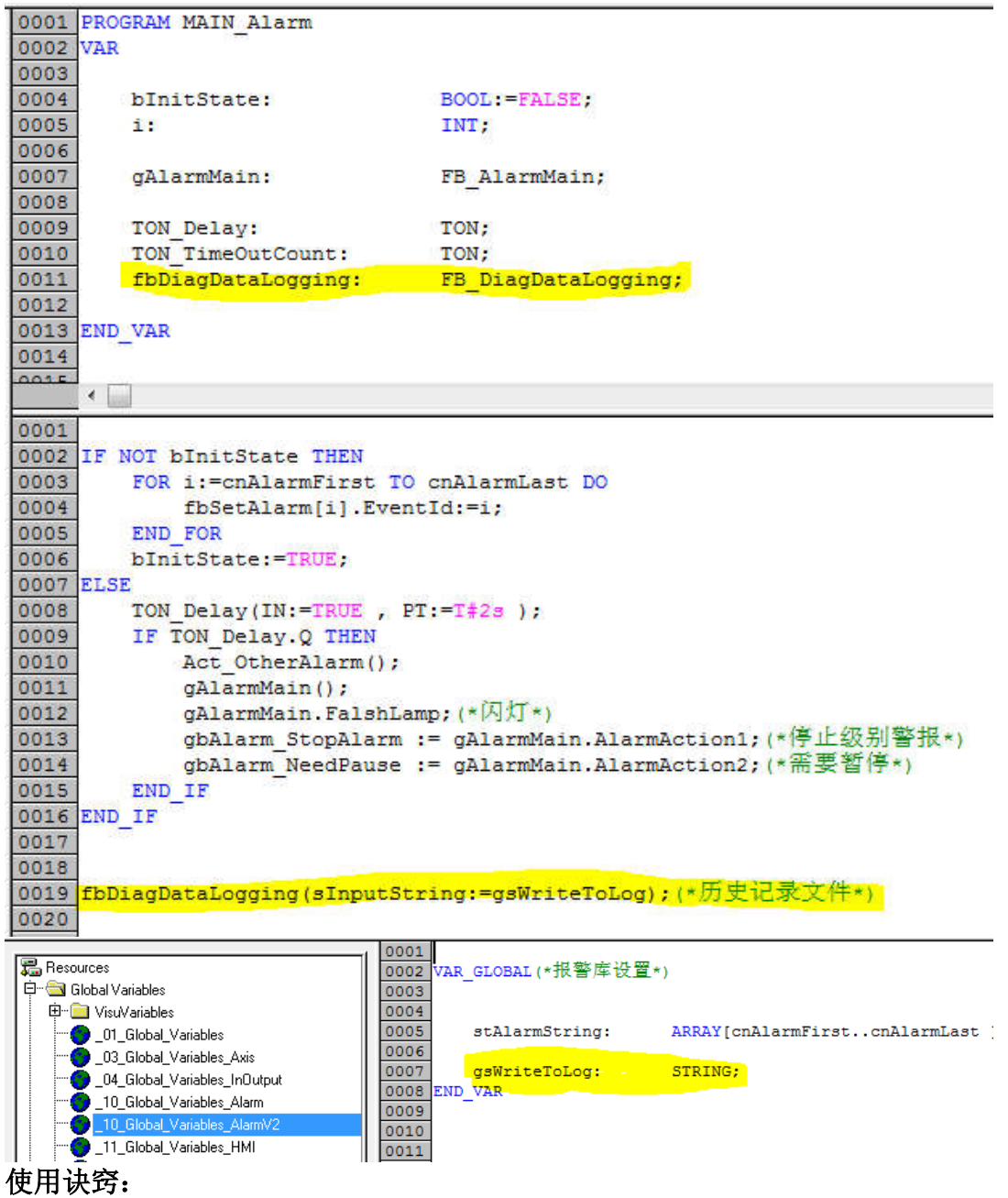

1: 写" gsWriteToLog"变量只用一个 PLC 周期就可以了。如果持续多个 PLC 周期则会写 很多次!建议使用上升沿触发写一次就行了。

2:FB\_DiagDataLogging 可以实例化多个。

把不同实例里面的下面输入引脚改变一下,就可以写多个不同文件啦!

```
\verb|bDiagDataLogRunOn_WincE: BOOL:=FALSE;cnst_DiagDataLogFilePath_XP: STRING(255):='D:\';<br>cnst_DiagDataLogFilePath_CE: STRING(255):='Hard Disk\';
 cnst USB FilePath XP:
                                STRING(255) := 'E: \\\langle \cdot \ranglecnst USB FilePath CE:
                                 STRING(255) := 'Hard Disk2 \';
 cnst SubDir DiagDataLog:
                                STRING(255) := 'DiagDataLog \'cnst FileName:
                                 STRING(255):='Sym';(*文件的前缀名*)
比如:
报警记录写到文件夹《DiagDataLog》,文件前缀为"Event"。
系统信息,如 CPU 启动、CPU 温度、电压等等信息,写到文件夹《DiagSymLog》,文
件前缀为"Sym"。
其它需要记录的信息等等。
```
### 2:报警功能块的使用

功能块 FB\_SetAlarm 的输入引脚 ToTheLogFile 为 TRUE 的时候, 则记录到全局变量 gsWriteToLog, 则写入到文件。当引脚 ToTheLogFile 为空的时候, 则不记录到文件。

代码如下: 0017 IF F TRIG GetTime Q THEN .<br>AlarmActionArray[EventId].EventTime:=SYSTEMTIME\_TO\_DT(fb\_NT\_GetTime.TIMESTR); 0018 0019 IF EventMessage<>'' THEN sNewLog:=CONCAT(CONCAT(CONCAT('ID',INT\_TO\_STRING(EventId)),','),EventMessage);(\*写入报警记录文件\*) 0020 0021 gsWriteToLog:= CONCAT (gsWriteToLog, sNewLog); 0022 END IF 0023 END\_IF

### **3**:报警功能块的使用 **2**

当需要定制化修改报警显示的内容时,可以使用新的引脚:D1,D2,S1(需要注意大小写)

例加:

我们定义了报警的中文内容如下:

AlarmActionArray[1].AlarmMsg.CN := "ETHERCAT 总线错误,数量%D,在第%D 个,名称 为%S";

当我们产生了总线报警的时候,我们不单单需要给出报警,还有提示用户是哪个模块发生 了错误导致的总线错误。这时的报警就是定制化的可修改报警了。

在"ETHERCAT 总线错误,数量%D.在第%D 个,名称为%S"z 这个报警内容中, 包含了 字符两个"%D"和一个"%S"。通过报警功能块的新引脚 D1.D2.S1.把报警内容的字 符替换成引脚内容,实现定制化报警的功能。

例如:

报警定义: ETHERCAT 总线错误,数量%D,在第%D 个,名称为%S (其中%D,%S 需要注 意为大写)

### $D1:=2$  $D2:=8$

S1:='EL3314'

那么,报警输出显示为: THERCAT 总线错误,数量 2,在第 8 个,名称为 EL3314

1 2017/11/23,11:36:38,ID1,ETHERCAT总线错误,数里2,在第8个,名称为EL3314

历史报警,可以区分出来是哪个模块:

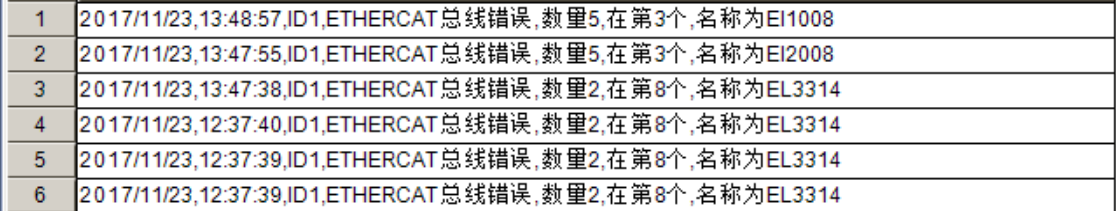

比如: NC 报警的时候, 可以在报警信息里面显示报警代码。 超时报警的时候,可以显示超过了多少时间。 显示产品重量不合格的时候,显示产品的实际重量。 等等其他运用…..

### **4**:报警功能块的使用 **3**

上面实现了功能块增加定制字符的功能。 其实,如果需要更彻底的修改显示内容,只需要每次触发报警之前,改变一下 AlarmActionArray[AlarmID].AlarmMsg.CN 的内容就可以了。